## ■iR・ポンパレモール対応項目表

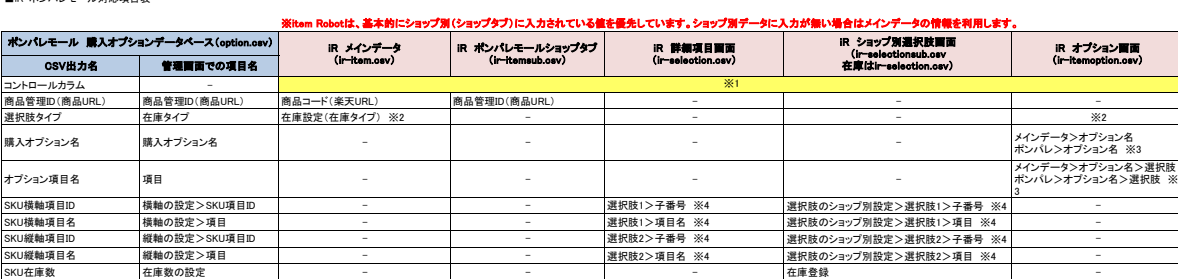

※1 選択できる項目はありませんが、商品一覧画面にある『アップロード状況アイコン』でN(新規)、U(更新)を判断し、アップロード時に値を入れています。<br>※2 在庫設定(在庫タイフ)で選択肢あり」を選ぶと、「6(SNU在庫設定)」で出力します。<br>※2 在た、オプションが設定されている場合には「6(購入オプション」を出力します。<br>※3 優先度は、『ポンパレのオプション名』⇒『メインデータのオプション名』の順番です。<br>※4 どちらにも入力した

**しま**<br>ヘッドサービストラントの項目です。

## ★ポンパレモールの購入オプション登録用CSVの定義は下記のURL先で確認可能です。<br><http://www.pa-solution.net/alphascope/recruit-cap/close/Detail.aspx?id=168&page=0&listNo=0&category=0>

★item Robotのポンパレモールのir-selection.csv定義は下記のURLで確認可能です。<br>[https://www.hunglead.com/item-robot-manual/12/02\\_01.html](https://www.hunglead.com/item-robot-manual/12/02_01.html)